# IHR NEUES MAGENTA TV DAS WICHTIGSTE IM ÜBERBLICK

### FERNSEHEN OHNE ANFANGSZEITEN

Mit [Restart](#page-18-0) und [7 Tage Replay](#page-17-0)

### EINFACH SCHAUEN, WORAUF SIE LUST HABEN

Vielfalt – mit einem umfangreichen Angebot an Serien und Filmen in der [Megathek](#page-21-0)

### UNTERHALTUNG ÜBERALL

[Mit der App Magent](#page-29-0)aTV

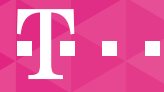

**ERLEBEN, WAS VERBINDET.** 

Für den Media Receiver

401

## Inhaltsverzeichnis

#### **[Ihre Fernbedienung](#page-3-0)**

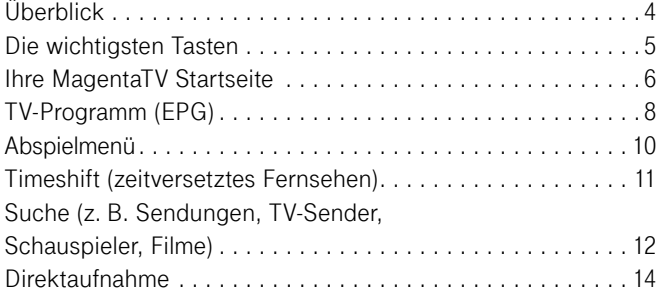

#### **[Mehr als Fernsehen](#page-15-0)**

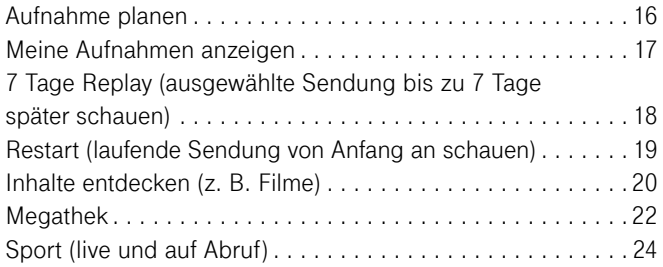

#### **[Weitere Funktionen und Einstellungen](#page-25-0)**

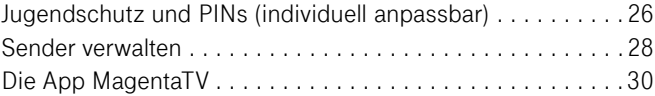

MagentaTV entwickelt sich kontinuierlich weiter. Daher Q finden Sie die aktuellste und ausführliche Bedienungsanleitung unter **www.telekom.de/magentatv-anleitungen**

Eine aktuelle Senderliste erhalten Sie unter **www.telekom.de/senderliste** 

### NEU BEI MAGENTA TV

#### 7 TAGE REPLAY

Später schauen, was Sie verpasst haben. Mit 7 Tage Replay können Sie bis zu eine Woche nach Ausstrahlung im Programm zurückspringen und ausgewählte Sendungen erneut abspielen. **[> Seite 18](#page-17-0)**

#### **SUCHE**

Alles finden, was Sie sehen wollen. Mit der übergreifenden Suche werden automatisch alle Angebote durchsucht. So finden Sie Ihre gewünschten Inhalte einfach und schnell. Egal, ob Fernsehsendungen oder Videos. **[> Seite 12](#page-11-0)**

#### RESTART

Selbst bestimmen, wann es losgeht. Mit Restart können Sie eine Vielzahl bereits laufender Sendungen später einschalten, zurückspringen und ganz einfach von vorn schauen. **[> Seite 19](#page-18-0)**

#### MEGATHEK

Erleben Sie mit MagentaTV eine deutschlandweit einzigartige Vielfalt an Serien, Filmen, Shows und Dokumentationen. **[> Seite 22](#page-21-0)**

### DIE APP MAGENTA TV

Die neue App für Ihr Smartphone/Tablet oder Amazon Fire TV bietet Ihnen viele nützliche Funktionen, z. B. über 50 TV-Sender in HD, Megathek jederzeit und überall abrufbar, Aufnahmeplanung sowie Media Receiver-Bedienung. **[> Seite 30](#page-29-0)**

## Überblick

А

Sie können bis zu vier weitere Media Receiver in Ihrem Haushalt anschließen.

<span id="page-3-0"></span>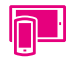

Nutzen Sie doch auch die integrierte Fernbedienung in der App MagentaTV und schalten Sie leichter und schneller um.

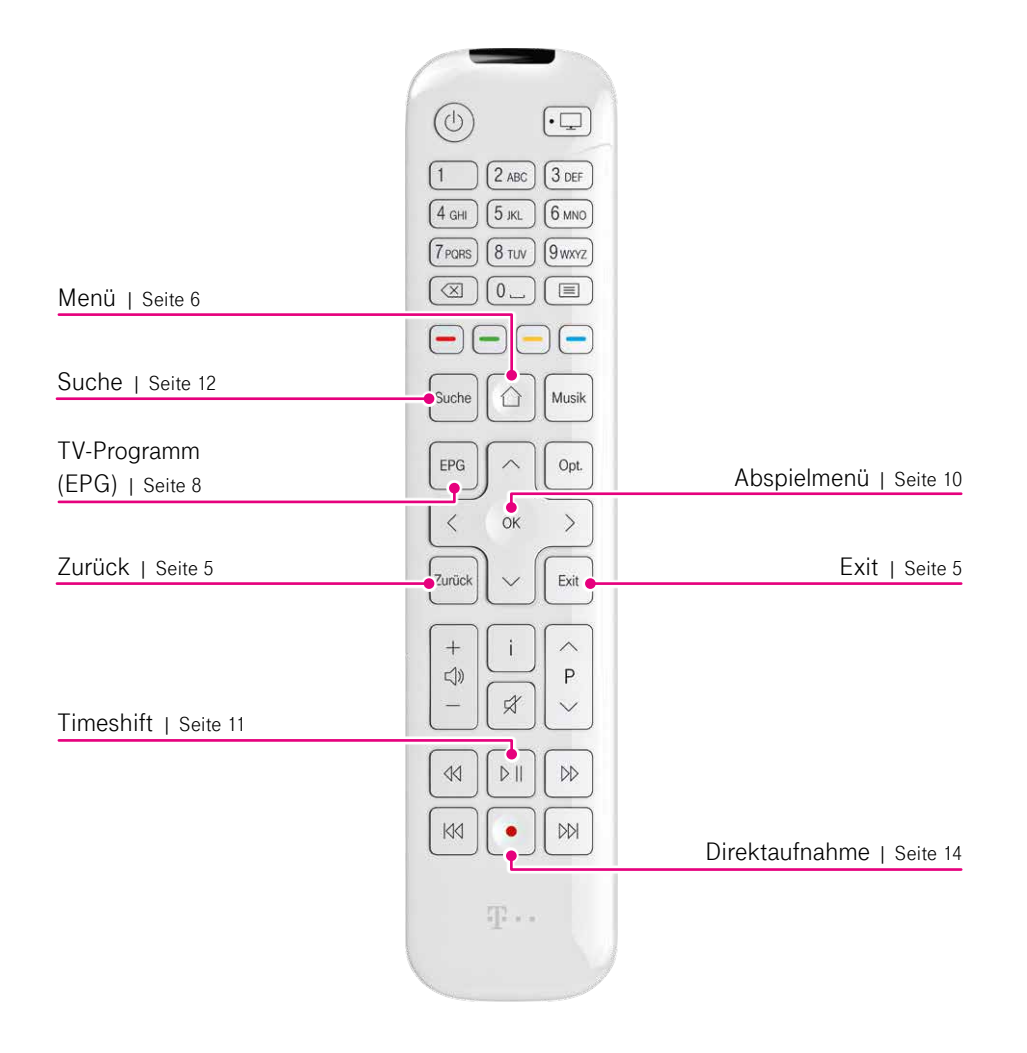

## <span id="page-4-0"></span>Die wichtigsten Tasten

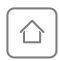

**[Menü:](#page-5-0)** Ihr Zugang zur **Startseite** mit umfangreichen Angeboten und Menüpunkten, z. B. **Meine Inhalte**  und **Einstellungen.**

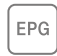

**TV-Programm** (EPG): Überblick über das aktuelle, [zukünftige und vergan](#page-7-0)gene Fernsehprogramm.

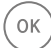

**Abspielmenü:** Innerhalb des Abspielmenüs navigieren Sie mit den Pfeiltasten  $\frac{1}{2}$  zu verschiedenen Funktionen, z. B. **Teletext, Neu starten, Details, Aufnehmen** oder **Optionen.**

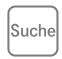

**[Suche:](#page-11-0)** mit der intelligenten Suche Ihre Inhalte finden – einfach und schnell.

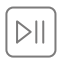

**[Timeshift:](#page-10-0)** die laufende Sendung jederzeit anhalten (max. 90 Min. lang) und später weiterschauen.

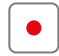

**[Direktaufnahme:](#page-13-0)** Drücken Sie die **·**Taste während des laufenden Programms oder im **TV-Programm** (EPG).

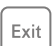

**Exit:** bringt Sie schnell zurück in das laufende Programm.

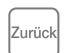

**Zurück:** einen Schritt zurück in der Navigation.

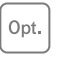

**Optionen:** bietet Ihnen zusätzliche Optionen, z. B. im laufenden Programm, im **TV-Programm** (EPG) oder in der Suche.

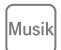

**Musik:** die volle Auswahl weltweiter Radiosender von Phonostar Radio.

## <span id="page-5-0"></span>Ihre MagentaTV Startseite

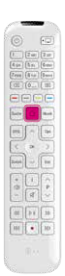

- Aus dem Live-TV können Sie die MagentaTV **Startseite** mit der  $\textcircled{2}$ -Taste aufrufen.
- Mit den Pfeiltasten  $\textcircled{\scriptsize\{0\}}$  oder  $\textcircled{\scriptsize\{2\}}$  können Sie zwischen den Menüpunkten, wie z. B. **Startseite** oder **Film,** wechseln.
- Mit den Pfeiltasten  $\textcircled{\scriptsize{\wedge}}$  oder  $\textcircled{\scriptsize{\vee}}$  wählen Sie innerhalb der Menüpunkte die einzelnen Zeilen aus.

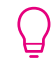

Sie können die Einstellungen zur Startseite jederzeit unter **Einstellungen > Inhalte verwalten** anpassen.

Über das  $\bigcirc$ -Symbol gelangen Sie zur Suche nach Sendern oder Sendungen

Über das **TV**-Symbol direkt zum Fernsehen; alternativ mit der  $\sqrt{\frac{Exit}{E}}$ -Taste

Zum **TV-Programm** (EPG)

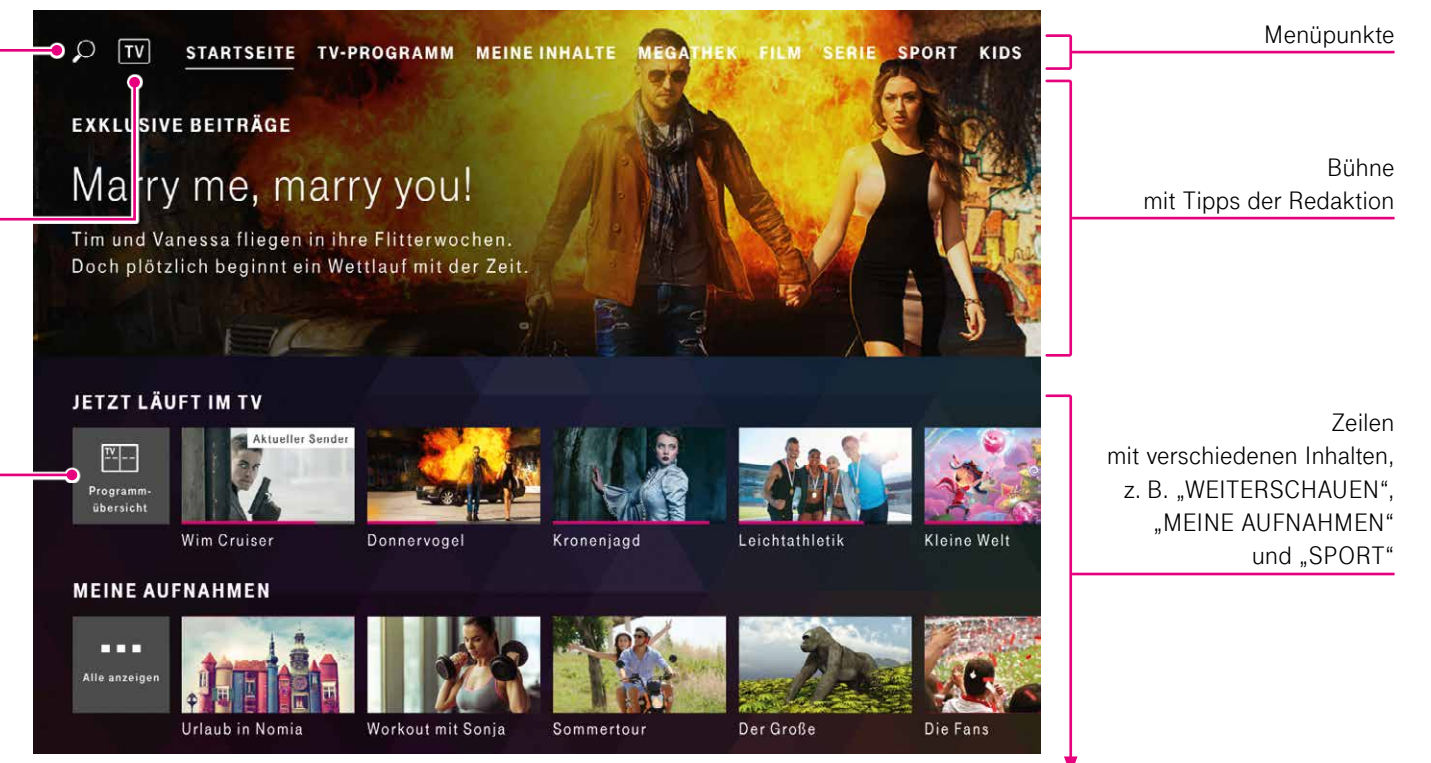

Abbildung ähnlich.

## <span id="page-7-0"></span>TV-Programm (EPG)

**TV-Programm** aufzurufen.

Feldern wechseln.

• Drücken Sie die *EPG-Taste, um den Menüpunkt* 

• Mit den Pfeiltasten  $\mathbb{S}^n$  können Sie zwischen den

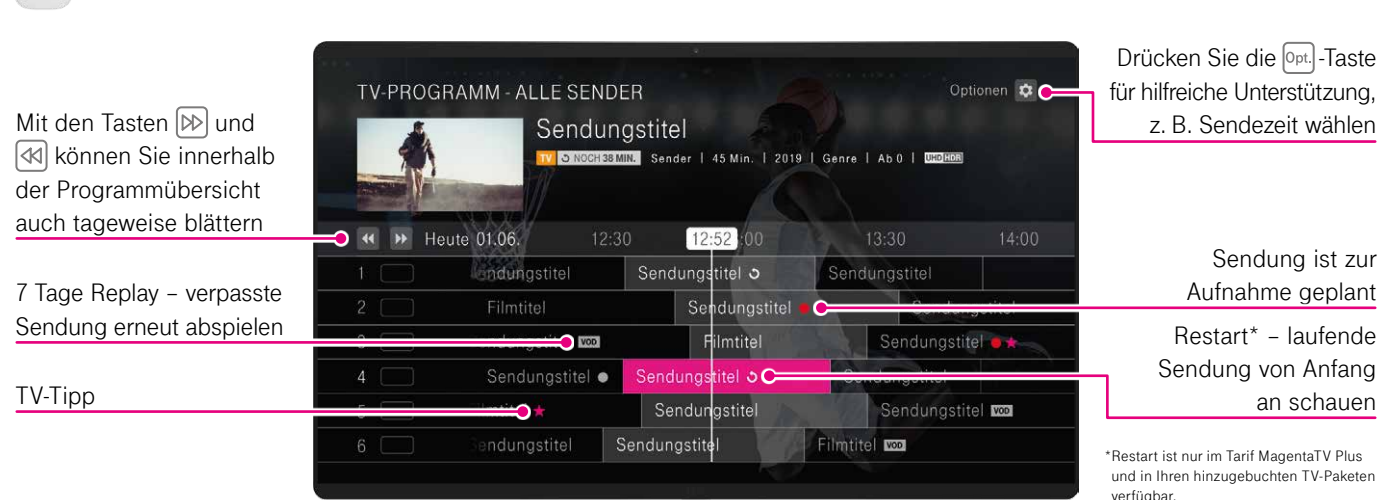

#### **TV-Programm bietet Ihnen:**

- eine Programmübersicht des aktuellen Fernsehprogramms, eine 14-tägige Vorschau und einen Rückblick über die letzten 7 Tage
- eine Vorschau der markierten Sendung mit zusätzlichen Informationen, z. B. Restlaufzeit, Inhalt und Schauspieler
- 7 Tage Replay: später schauen, was man verpasst hat; mit 7 Tage Replay können Sie bis zu eine Woche nach Ausstrahlung im Programm zurückspringen und ausgewählte Filme und Sendungen erneut abspielen (sofern die Sendung mit einem **vop** -Symbol versehen ist). Hierbei handelt es sich um kostenlose Mediatheken-Inhalte oder um Inhalte, die über unsere Video-Partner erhältlich sind (meist kostenpflichtig)
- die Möglichkeit, Aufnahmen mit der Taste direkt im **TV-Programm** (EPG) oder im Live-TV zu programmieren; alternativ planen Sie Ihre Aufnahmen unter **Meine Inhalte > Meine Aufnahmen**

#### Unter **Einstellungen > Bild & Ton > TV-Qualität**

legen Sie Ihre Bildqualität (UHD/HD/SD) fest. Diese Einstellung gilt dann auch für Ihre Aufnahmen.

TV-Tipps sind mit dem **·** -Symbol gekennzeichnet. Über die **<b>Opt.** -Taste können Sie in den Optionen die Anzeige der TV-Tipps ein- oder ausschalten.

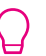

 Die aktuellste Senderliste erhalten Sie unter **www.telekom.de/senderliste**

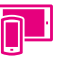

Überblick über das TV-Programm der nächsten 14 Tage von überall mit der App MagentaTV.

### Abspielmenü

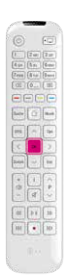

• Drücken Sie im laufenden Programm während des Abspielens einer Aufnahme oder eines Videos die <sup>(OK)</sup> -Taste, um das Abspielmenü zu öffnen. • Innerhalb des Abspielmenüs navigieren Sie mit den Pfeiltasten  $\mathbb{S}$  zu verschiedenen Funktionen, z. B. **Teletext, Neu starten, Details, Aufnehmen** oder **Optionen.**

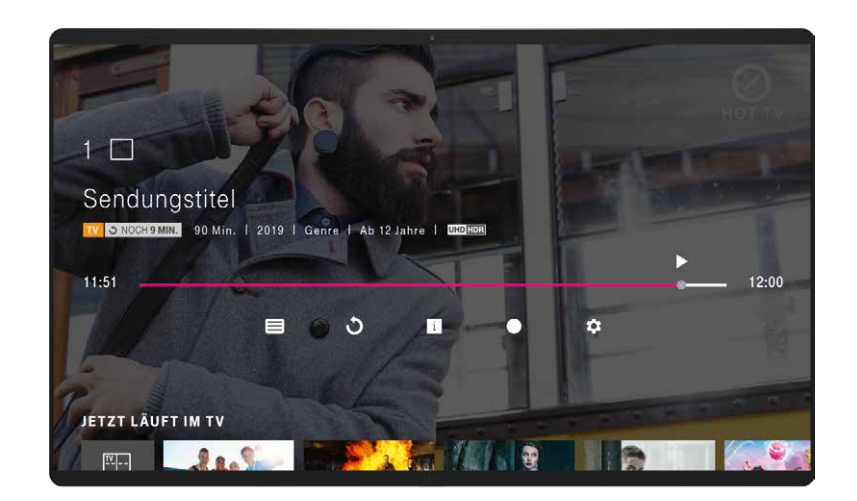

### <span id="page-10-0"></span>Timeshift (zeitversetztes Fernsehen)

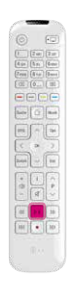

- $\bullet$  Halten Sie das laufende Programm mit der  $\boxed{\triangleright\parallel}$ -Taste einfach an. Es wird bis zu maximal 90 Minuten gespeichert, sodass Sie später an derselben Stelle weiterschauen können.
- Mit der  $\otimes$  -Taste können Sie auch das laufende Programm zurückspulen – ab dem Zeitpunkt, an dem der Sender eingeschaltet wurde, bis maximal 90 Minuten.
- Mit den Tasten DD und <a>
Inder Sie je nach Sender und Sendungsfortschritt im aktuell laufenden Programm vor- und zurückspulen. Bitte beachten Sie, dass einige Sender das Vorspulen und Vorspringen im laufenden Programm nicht unterstützen.
- Drücken Sie zweimal die  $\circledcirc$ Faste und aktivieren bzw. deaktivieren Sie Timeshift.

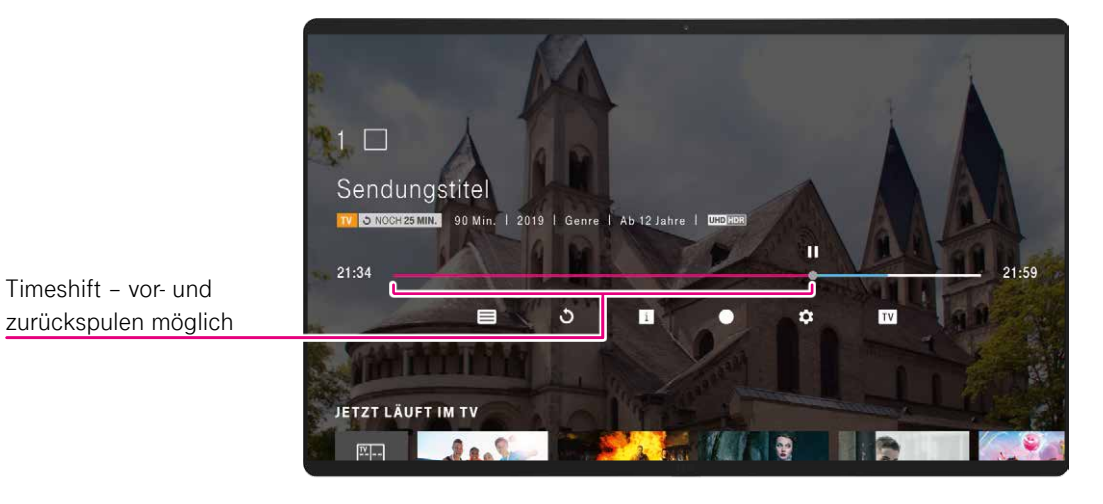

### <span id="page-11-0"></span>Suche (z. B. Sendungen, TV-Sender, Schauspieler, Filme)

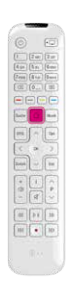

- Mit der *A*-Taste rufen Sie die Startseite auf. Gehen Sie mit der Pfeiltaste  $\leq$  zum  $\circ$ -Symbol. Alternativ starten Sie die Suche mit der *Suche* -Taste auf Ihrer Fernbedienung.
- Hier können Sie einen Suchbegriff über die Bildschirmtastatur eingeben. Optional können Sie auch das Nummernfeld Ihrer Fernbedienung zur Texteingabe nutzen.

Die Suche zeigt Ihnen die Historie der letzten vier Suchanfragen an.

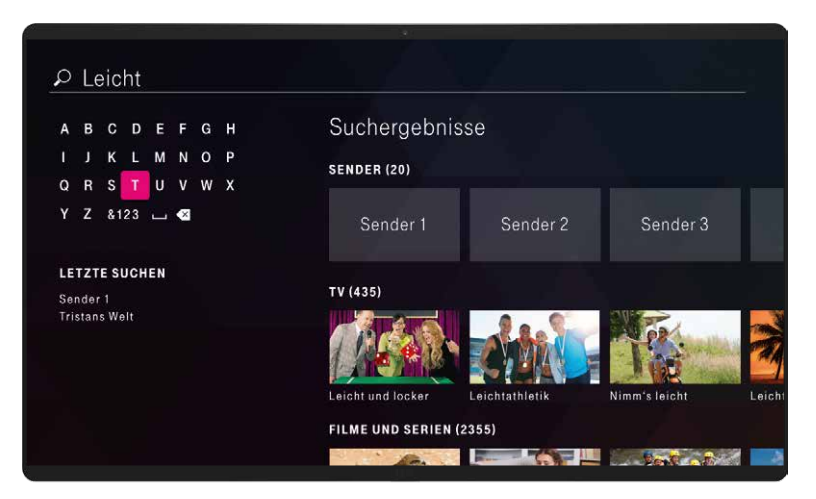

Die übergreifende Suche sucht automatisch in allen Angeboten und Inhalten. So finden Sie einfach und schnell Ihre gewünschten Inhalte. Egal, ob Fernsehsendungen, Personen, Sender, Apps, Filme, Mediatheken oder YouTube-Inhalte.

#### **Wie suchen Sie konkret?**

Geben Sie mithilfe der Pfeiltasten con und der  $(0)$  -Taste oder mit den Nummerntasten auf Ihrer Fernbedienung mindestens ein Zeichen ein. Die Ergebnisse werden automatisch angezeigt. Je mehr Zeichen Sie eingeben, umso genauer wird das Suchergebnis.

**Suchergebnisse:** Die Auflistung der Suchergebnisse erfolgt in Zeilen. Je nach Suchbegriff sehen Sie Ergebnisse sortiert nach "SENDER", "TV", "FILME UND SERIEN", "PERSONEN" oder "APPS".

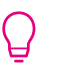

**Drücken Sie die** *Suche* -Taste, während Sie sich im Menüpunkt **Kids** befinden, werden Ihnen ausschließlich Ergebnisse für Kinder angezeigt.

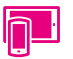

Alternativ suchen Sie mit der virtuellen Tastatur Ihres Smartphones/Tablets über die App MagentaTV.

## <span id="page-13-0"></span>Direktaufnahme

- 
- Drücken Sie die - Taste und nehmen Sie einfach und schnell eine Sendung im laufenden Programm oder im **TV-Programm** (EPG) auf.
- Durch nochmaliges Drücken der Taste löschen Sie diese Aufnahme wieder.

Wenn Sie bei der Einrichtung Direktaufnahme aktiviert haben, können Sie Ihre Aufnahme-Einstellungen jederzeit ᄇ unter **Einstellungen > Aufnahme > Aufnahme-Einstellungen** ändern.

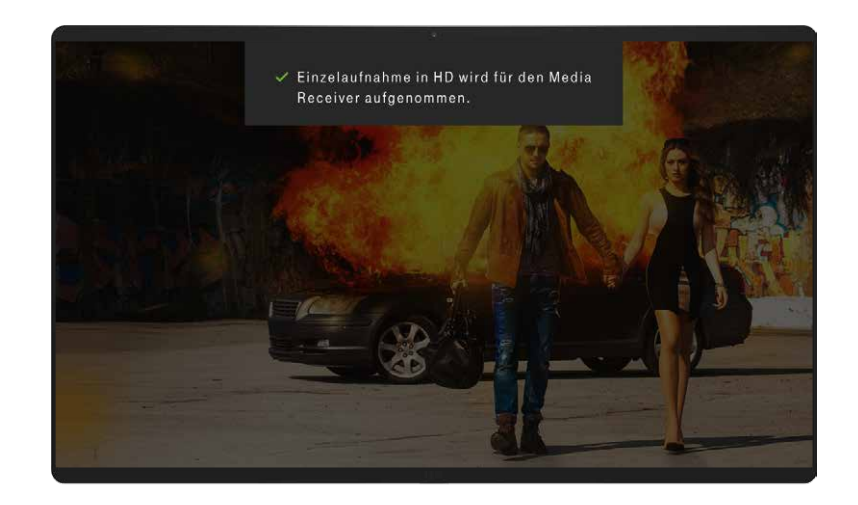

## <span id="page-15-1"></span>Aufnahme planen

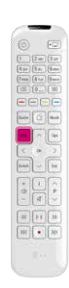

- Drücken Sie die *EPG* Taste, um eine Aufnahme/ Serienaufnahme über das **TV-Programm** zu planen.
- Wählen Sie mit den Pfeiltasten  $\mathbb{S}^5$  Ihre Wunschsendung oder -serie aus und bestätigen Sie mit der  $(0)$ Faste.
- Bestätigen Sie Aufnehmen mit der  $\circledcirc$  -Taste.
- Ändern Sie ggf. die vorgegebenen Einstellungen nach Ihren Wünschen ab und bestätigen Sie die Aufnahme mit der  $(0K)$ -Taste.

Alternative Aufnahmeplanung über **Meine Inhalte > Aufnahmen planen.**

Sie können Ihre Aufnahmen sowohl für den Media Receiver als auch für Ihre mobilen Geräte von unterwegs aus programmieren.

<span id="page-15-0"></span>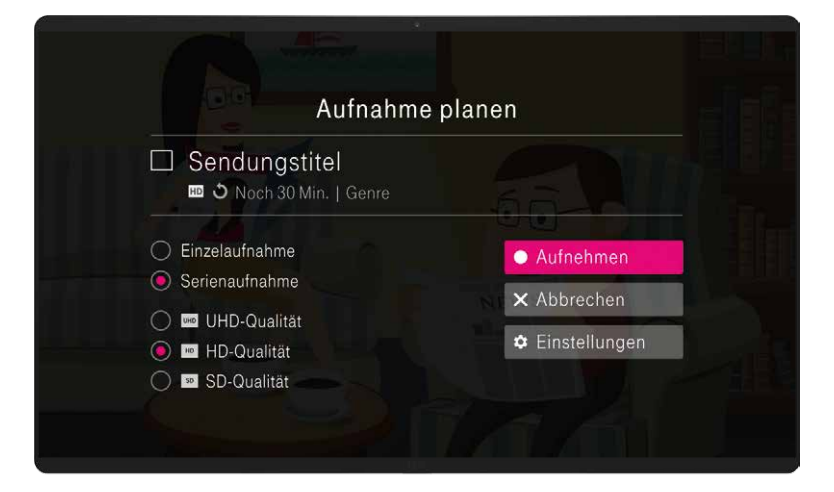

## <span id="page-16-0"></span>Meine Aufnahmen anzeigen

- 
- Drücken Sie die *A*-Taste, um die Startseite aufzurufen.
- Wählen Sie mit der Pfeiltaste  $\lceil \cdot \rceil$  den Menüpunkt **Meine Inhalte** aus.
- Rufen Sie Ihre Liste "MEINE AUFNAHMEN" über die Einstiegskachel "Alle anzeigen" in der Zeile "MEINE AUFNAHMEN" auf.

Aufnahmen eines Pay-TV-Senders sind nur abrufbar, während das Abonnement des entsprechenden Senders besteht. Nach dem Ende Ihres Abonnements können Sie erst wieder auf Ihre Aufnahmen zugreifen, wenn Sie den Pay-TV-Sender erneut abonnieren.

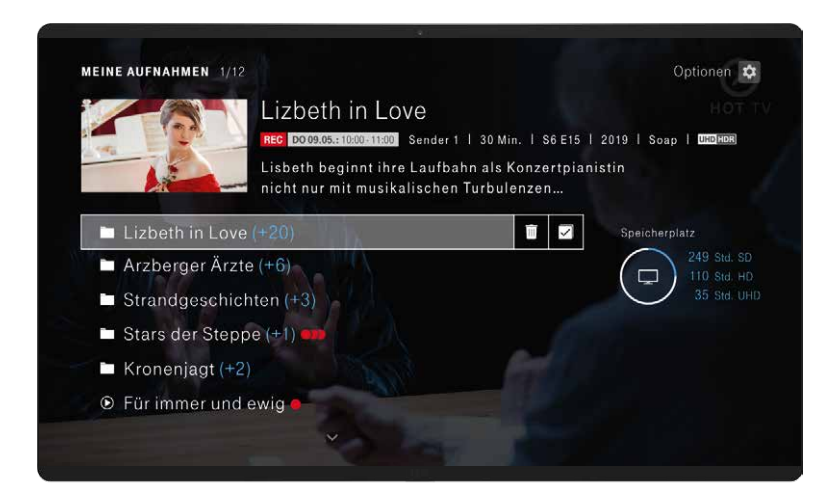

### <span id="page-17-0"></span>7 Tage Replay (ausgewählte Sendung bis zu 7 Tage später schauen)

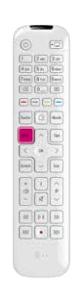

- Drücken Sie die EPG-Taste, um das TV-Programm aufzurufen.
- Mit den Tasten  $\mathbb{D}$  und  $\mathbb{R}$  können Sie innerhalb der Programmübersicht auch tageweise blättern.
- Sendungen mit dem **VOD** -Symbol können nochmals oder vorab abgespielt werden. Wählen Sie eine Sendung mit **vop** -Symbol aus und bestätigen Sie mit der <sup>(OK)</sup>-Taste.
- Leider können wir aus lizenzrechtlichen Gründen 7 Tage Replay nicht für alle Sendungen und Sender anbieten. Für manche Inhalte der TV-Mediatheken gibt es Einschränkungen. So können aktuelle Blockbuster oder Sportsendungen (auch bestimmte Nachrichtensendungen mit Sportausschnitten) für 7 Tage Replay nicht genutzt werden.

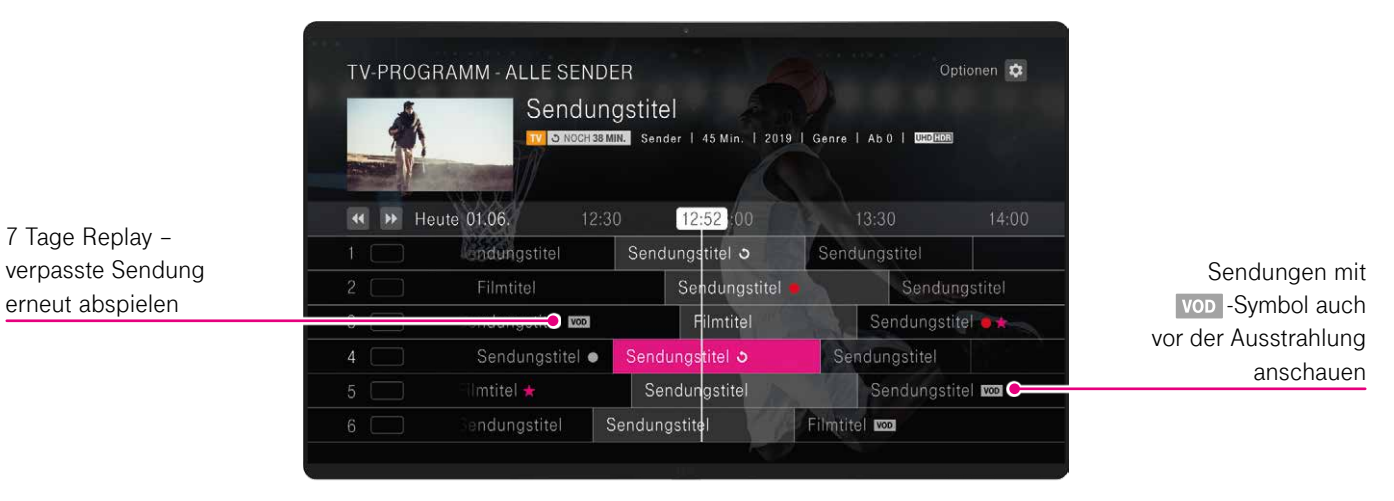

### <span id="page-18-0"></span>Restart\* (laufende Sendung von Anfang an schauen)

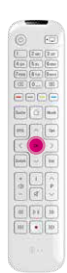

• Drücken Sie im laufenden Programm die  $(0K)$ -Taste. Alternativ können Sie im **TV-Programm** (EPG) mit den Pfeiltasten  $\mathbb{Q}^n$ eine laufende Sendung mit Symbol auswählen und die <sup>1</sup> -Taste drücken. • Wählen Sie mit den Pfeiltasten  $\cap$  oder  $\cap$  **Neu** starten aus und bestätigen Sie mit der  $(X)$ -Taste.

Restart steht für alle großen Sendergruppen zur Verfügung (öffentlich-rechtlicher Rundfunk, RTL, ProSieben/Sat.1) – allerdings aus lizenzrechtlichen Gründen nicht für alle Inhalte, z. B. nicht für Hollywood-Filme oder die Fußball-Bundesliga. Das Vorspulen innerhalb des verpassten Teils der Sendung wird nicht von allen Sendern unterstützt. Die nachträgliche Aufnahme verpasster Sendungsteile ist nicht möglich.

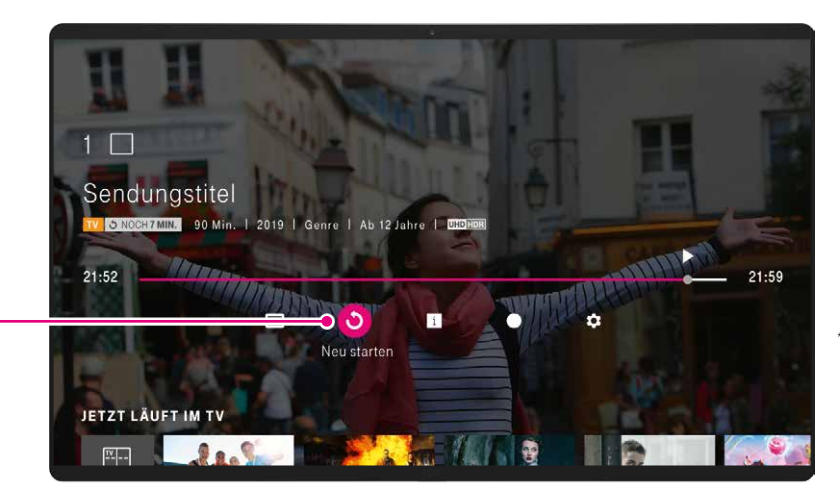

\*Restart ist eine Inklusiv-Leistung von MagentaTV Plus sowie TV-Paketen, die im Rahmen von MagentaTV gebucht werden. Die Funktion, laufende Sendungen neu zu starten und auch nach Sendebeginn von Anfang an zu schauen, steht nicht bei allen Sendern bzw. allen Sendungen zur Verfügung.

Restart – laufende Sendung von Anfang an schauen

### <span id="page-19-0"></span>Inhalte entdecken (z. B. Filme)

- 
- Suchen Sie einen konkreten Inhalt, z. B. einen Film, gehen Sie über die <sup>Suche</sup>-Taste zur Suche.
- Möchten Sie Inhalte z. B. im Menüpunkt **Film** entdecken, rufen Sie über die  -Taste die **Startseite** auf.
- Wählen Sie mit der Pfeiltaste  $\lceil \cdot \rceil$  den Menüpunkt **Film** aus.
- Wählen Sie mit den Pfeiltasten  $\mathbb{S}^{\mathbb{Z}}$  aus dem Angebot aus und bestätigen Sie jeweils mit der  $\circ$  Taste.

Sie finden viele hochwertige und kostenfreie Serien, Filme, Shows und Dokus im Menüpunkt **Megathek.**

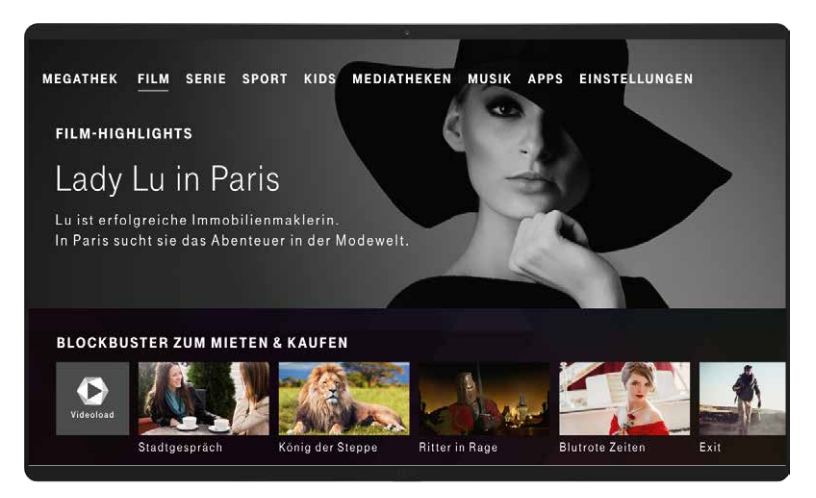

Auf der Info-Seite sehen Sie, ob Sie den Inhalt direkt abspielen, im Einzelabruf mieten/kaufen oder ggf. über Ihren Streaming-Dienst abrufen können.

Ihre gemerkten, gemieteten oder gekauften Serien und Filme finden Sie unter **Meine Inhalte > Meine Videos.** ᄇ

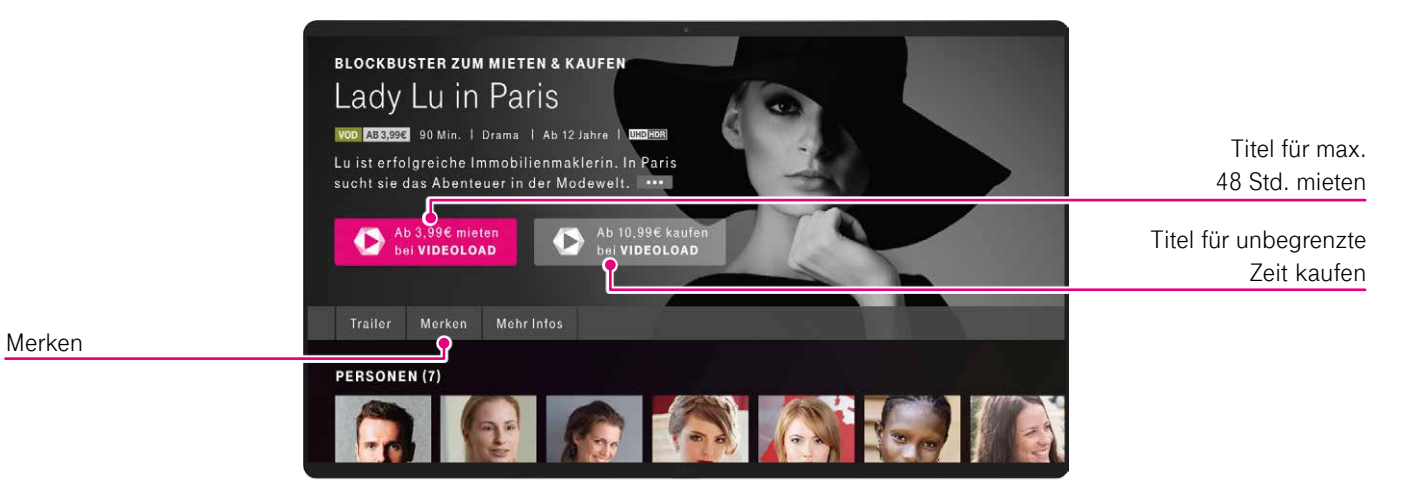

## <span id="page-21-0"></span>Megathek

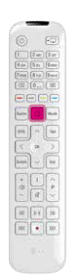

Entdecken Sie unsere vielen hochwertigen Inhalte in unserer kostenfreien Megathek.

- Rufen Sie über die  $\textcircled{1}$ -Taste die Startseite auf.
- Wählen Sie mit der Pfeiltaste  $\lceil \cdot \rceil$  den Menüpunkt **Megathek** aus.
- Wählen Sie mit den Pfeiltasten so aus dem Angebot aus und bestätigen Sie jeweils mit der  $\circ$ Faste.

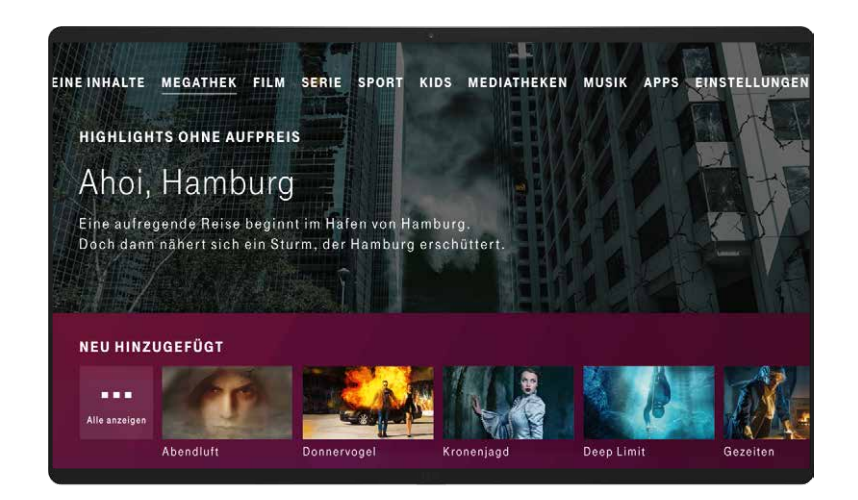

Wählen Sie aus der kostenfreien Megathek aus. Stöbern Sie in unserem einzigartig vielfältigen Angebot an Inhalten. Zum Beispiel "Originals & Exclusives" bietet Ihnen Eigenproduktionen der Telekom sowie exklusive Titel, die es nur bei MagentaTV gibt.

Schauen Sie das Beste von ARD und ZDF aus den letzten 40 Jahren, internationale Top-Serien oder Serien für Kids und Teens jederzeit auf Abruf an.

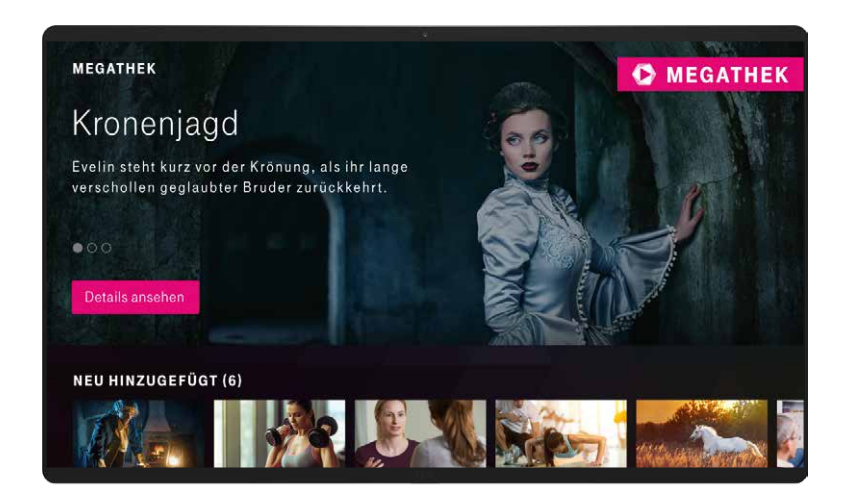

### <span id="page-23-0"></span>Sport (live und auf Abruf)

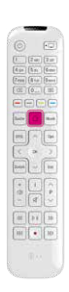

- Möchten Sie das Angebot im Menüpunkt **Sport** entdecken, rufen Sie über die [12]-Taste die **Startseite** auf.
- Wählen Sie mit der Pfeiltaste  $\lceil \cdot \rceil$  den Menüpunkt **Sport** aus.
- Wählen Sie mit den Pfeiltasten so aus dem umfangreichen Angebot aus und bestätigen Sie jeweils mit der  $\circ$  -Taste.

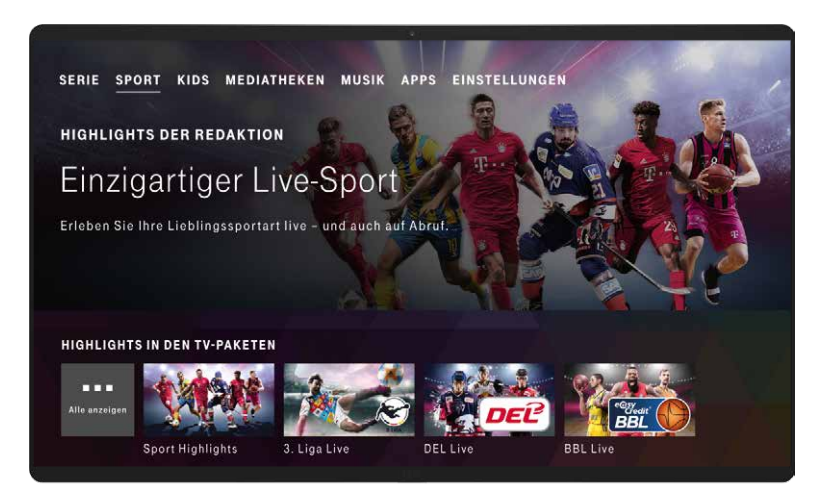

Auf der Info-Seite sehen Sie, ob Sie den Inhalt direkt abspielen oder über Ihr Abo abrufen können.

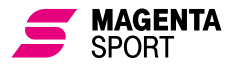

Mit **Magenta**Sport erleben Sie einzigartigen Live-Sport und unzählige sportliche Höhepunkte. Alle Informationen

über die Abos finden Sie unter **Einstellungen > Benutzer > Zubuchoptionen** oder unter **www.telekom.de/sport**

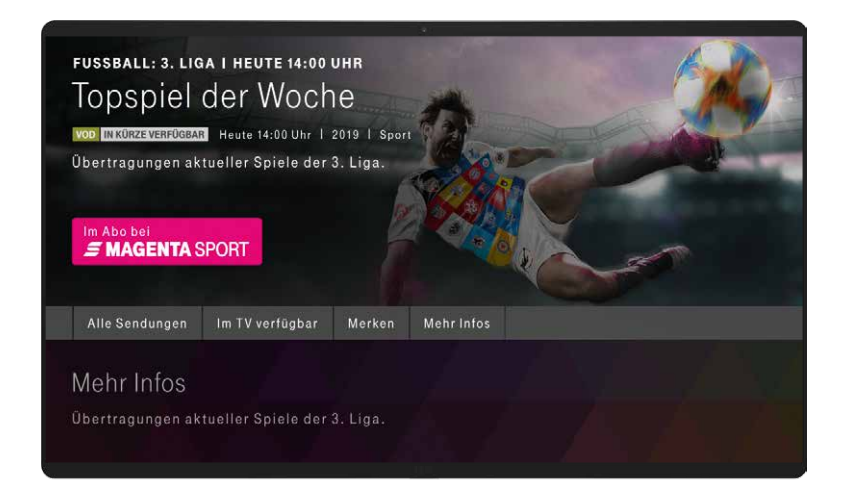

### <span id="page-25-1"></span>Jugendschutz und PINs (individuell anpassbar)

- 
- Drücken Sie die *A*-Taste, um die Startseite aufzurufen.
- Gehen Sie mit der Pfeiltaste  $\geq$  auf **Einstellungen.**
- Wählen Sie mit den Pfeiltasten den Menüpunkt **Benutzer > PIN-Verwaltung** aus.
- Unter **Benutzer-PIN verwalten** können Sie Ihre Benutzer-PIN ändern.

Die Benutzer-PIN erhalten Sie automatisch als vertrauliche Mitteilung separat per Post. Waren Sie schon Entertain bzw. EntertainTV Kunde, dann nutzen Sie Ihre alte Benutzer-PIN einfach weiter.

#### **Die Benutzer-PIN**

Kinder und Jugendliche werden vor ungeeigneten Angeboten durch die Benutzer-PIN geschützt.

<span id="page-25-0"></span>Die Jugendschutzeinstellungen sind werkseitig so voreingestellt, dass die Benutzer-PIN bei allen Angeboten mit Alterskennzeichnungen ab 16 Jahren und ab 18 Jahren zu den vorgeschriebenen Zeiten [\(siehe Tabelle auf Seite 27\)](#page-26-0)  abgefragt wird.

Unter **Einstellungen > Jugendschutz** können Sie optional Ihre Jugendschutzeinstellungen anpassen oder die Komfortfunktion aktivieren.

#### <span id="page-26-0"></span>**Die Erwachsenen-PIN**

Kinder und Jugendliche werden vor speziellen Angeboten für Erwachsene in den Menübereichen **Film** und **Serie** (z. B. von Erotic Lounge) durch die Erwachsenen-PIN geschützt.

Gemäß den gesetzlichen Vorgaben zum Jugendschutz muss die Erwachsenen-PIN bei Erwachsenenangeboten immer abgefragt werden. Optionale Einstellungen sind daher nicht möglich.

Ihre Erwachsenen-PIN erhalten Sie, wenn Sie den Nachweis Ihrer Volljährigkeit mit dem Altersverifikationssystem ID-Pass erbracht haben.

Die Altersprüfung wird durch den deutschen Jugendmedienschutz vorgeschrieben.

Melden Sie sich kostenlos im Internet an unter **www.telekom.de/erwachsenen-pin-einrichten**

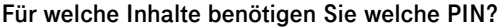

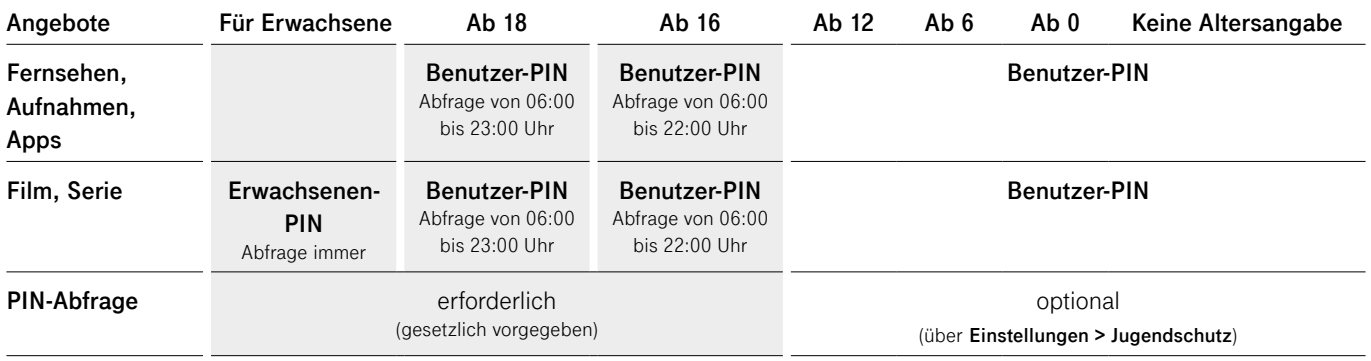

## <span id="page-27-0"></span>Sender verwalten

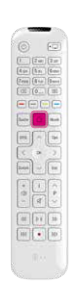

- Drücken Sie die **[14]** -Taste, um die Startseite aufzurufen.
- Gehen Sie mit der Pfeiltaste **[>]** auf **Einstellungen.**
- Wählen Sie mit der Pfeiltaste  $\boxed{\smile}$  den Menüpunkt **Benutzer > Senderverwaltung** aus und bestätigen Sie mit der  $\circ$  -Taste. Zur Anzeige der Senderliste bestätigen Sie zweimal mit der  $(K)$ -Taste.

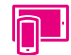

Mit der App MagentaTV können Sie Ihre Sender komfortabel auf Ihrem Tablet oder Smartphone verwalten.

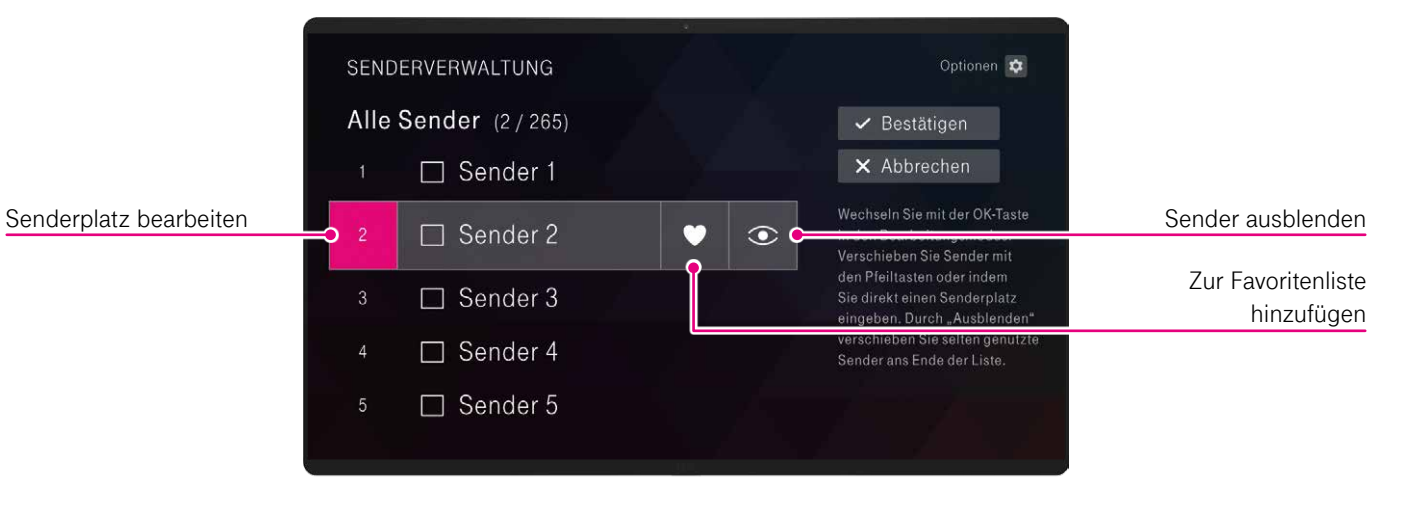

#### **Sender umsortieren:**

- **1.** Wählen Sie den umzusortierenden Sender mit den Pfeiltasten  $\bigcap$  oder  $\bigtriangledown$  aus und bestätigen Sie mit der  $\circ$  Taste, um das Nummerneingabefeld zu aktivieren.
- **2.** Nun können Sie den Sender mit den Pfeiltasten  $\cap$  oder  $\sqrt{ }$  verschieben oder Sie geben mit der Fernbedienung die gewünschte Sendernummer ein und bestätigen mit der  $(0k)$ -Taste.
- **3.** Gehen Sie mit den Pfeiltasten  $\frac{1}{2}$  auf **Bestätigen** und drücken Sie die  $\overline{(} \infty)$ -Taste, um die neue Reihenfolge Ihrer Sender zu speichern.
- Über die <sup><sub>Opt.</sub></sup> Taste wählen Sie die gewünschte Senderliste aus: **Alle Sender, Meine Favoriten, Ausgeblendete Sender** oder **Liste zurücksetzen.** Ausgeblendete Sender werden automatisch ans Ende der Senderliste geschoben.

#### **Erstellen einer Favoritenliste:**

- **1.** Wählen Sie den Sender, den Sie zu Ihrer Favoritenliste hinzufügen möchten, mit den Pfeiltasten  $\log$  oder  $\log$  aus und bestätigen Sie mit der  $\circ$ F) -Taste.
- **2.** Gehen Sie mit der Pfeiltaste  $\lceil \cdot \rceil$  auf das  $\blacklozenge$  -Symbol und bestätigen Sie mit der <sup>(OK)</sup>-Taste.
- **3.** Gehen Sie mit den Pfeiltasten auf **Bestätigen** und drücken Sie die  $\overline{(0K)}$ -Taste, um die Änderung der Favoritenliste zu speichern.
- Im laufenden Programm können Sie einzelne Sender über die **<b>***Opt.* -Taste zu Ihren Favoriten hinzufügen oder sie entfernen.

#### **Wie wechseln Sie zwischen den Senderlisten?**

Innerhalb des laufenden Programms oder im **TV-Programm** können Sie über die <sup>opt.</sup> -Taste die Senderliste wechseln. Dann werden Ihnen entweder Ihre Favoriten oder alle Sender angezeigt.

## <span id="page-29-0"></span>Die App MagentaTV

#### **Die App MagentaTV herunterladen und kostenlose Funktionen genießen:**

- Programm Manager: Aufnahmen auf dem Media Receiver programmieren/verwalten
- als Fernbedienung nutzen
- Megathek: jeden Monat neue Inhalte schauen Sie "Originals & Exclusives", das Beste von ARD und ZDF sowie internationale Top-Serien sowie Serien für Kids und Teens
- gemietete/gekaufte Videos bei Videoload abspielen und herunterladen – auch für Kunden von Videoload.de
- Folge TV: Informationen zum laufenden Programm auf dem Fernseher automatisch auf Tablet und Smartphone verfolgen
- Timeshift: Mit Timeshift können Sie laufende TV-Sendungen jederzeit anhalten und später weiterschauen. Berühren Sie im Live-Programm den Screen Ihres Mobilgeräts und wählen Sie "Anhalten".
- Restart\*: Mit Restart können Sie eine Vielzahl bereits laufender Sendungen später einschalten, innerhalb dieser Sendungen zurückspringen und sie ganz einfach von vorn schauen. Berühren Sie im Live-Programm einfach den Bildschirm Ihres Mobilgeräts und wählen Sie die Option "Neu starten" aus.

#### ZUBUCHBAR: **Streamen Sie das beste TV-Erlebnis mobil oder auf Ihrem Fernseher. Buchen Sie dafür kostenpflichtig die Fernsehoption MagentaTV App Plus:**

- über 50 TV-Sender in HD jederzeit und überall live schauen
- auf dem Smartphone, Tablet und Laptop
- mit MagentaTV Stick, Amazon Fire TV oder Chromecast MagentaTV ganz einfach auf dem Fernseher schauen –
- z. B. im Schlafzimmer oder im Ferienhaus
- viele Filme und Sendungen herunterladen und später überall (z. B. im Flieger) offline anschauen
- **Magenta**Sport und viele weitere Pay-TV-Pakete mobil anschauen (Voraussetzung: Buchung der Pakete)
- auch auf Reisen innerhalb der EU
- monatlich online kündbar

<sup>\*</sup>Leider können wir aus lizenzrechtlichen Gründen Restart nicht für alle Sendungen und Sender anbieten. Die für diese Funktion verfügbaren Sendungen sind auf der Sendungsdetailseite durch das -Symbol gekennzeichnet. Unsere Partner und Sender bemühen sich, das Angebot für die Funktion Restart ständig zu erweitern.

#### **So geht's:**

- **Smartphone/Tablet:** Laden Sie sich MagentaTV kostenlos im App Store bzw. bei Google Play auf Ihr Smartphone oder Tablet herunter. Loggen Sie sich mit Ihren Telekom Login-Daten ein.
- **PC/Laptop:** Rufen Sie MagentaTV unter **www.telekom.de/magentatv-streamen** auf und loggen Sie sich mit Ihren Telekom Login-Daten ein.

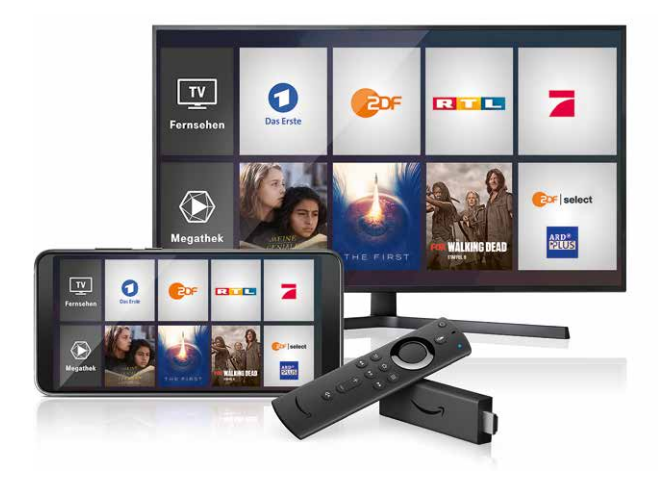

#### **Amazon Fire TV**

MagentaTV mit Amazon Fire TV ganz bequem auf dem Fernseher schauen.

Mit Timeshift und Restart können Sie via Google Chromecast auch an Ihrem TV-Gerät zeitversetzt fernsehen!

#### **Hilfe und Kontakt**

- 0800 33 01000
- www .telekom .de/email-kontakt

Die aktuellste ausführliche Bedienungsanleitung finden Sie unter **www.telekom.de/magentatv-anleitungen**

Eine aktuelle Senderliste erhalten Sie unter **www.telekom.de/senderliste** 

### HERAUSGEBER:

Telekom Deutschland GmbH 53262 Bonn

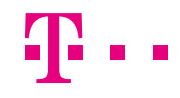

**ERLEBEN, WAS VERBINDET.**